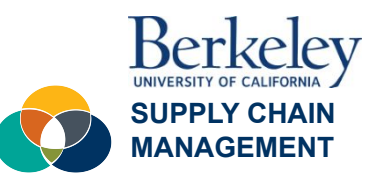

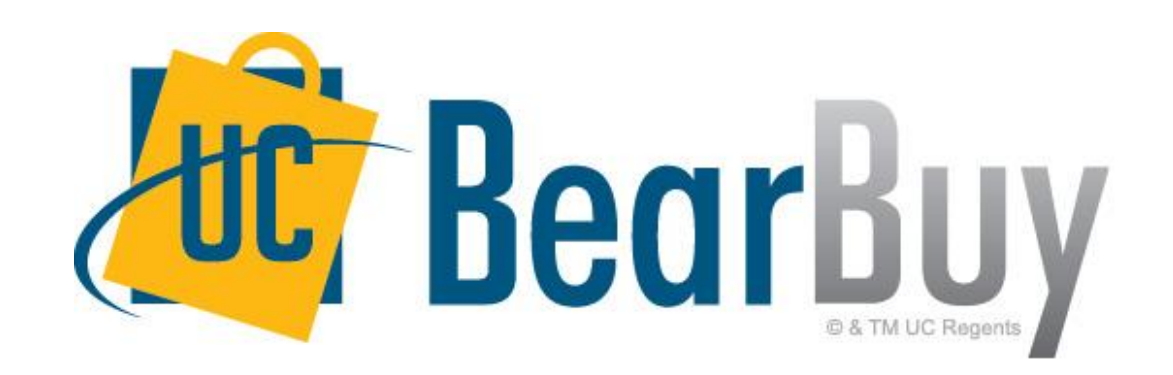

# **BearBuy User Training: Change Order Preparer**

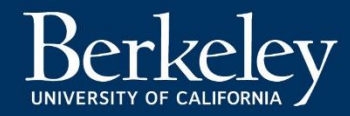

BearBuy User Training

# **INTRODUCTION**

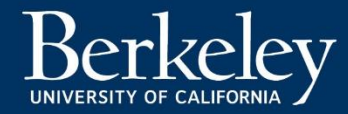

BearBuy User Training

# **CONCEPTS & PROCESS OVERVIEW**

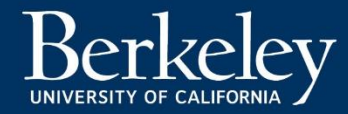

# **BearBuy Workflow**

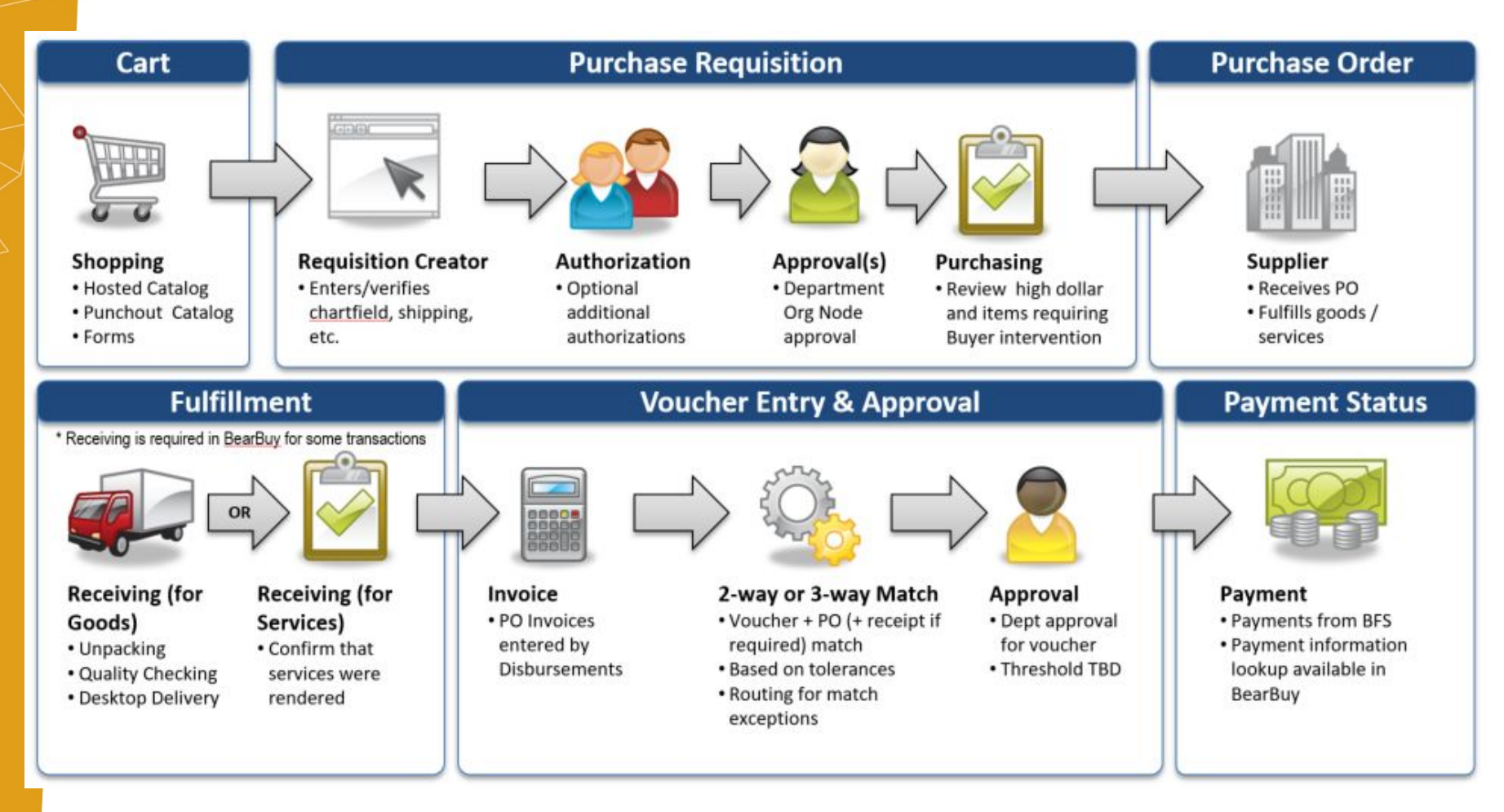

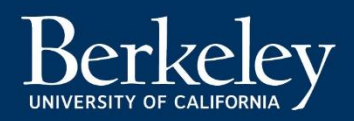

# Past Workflow

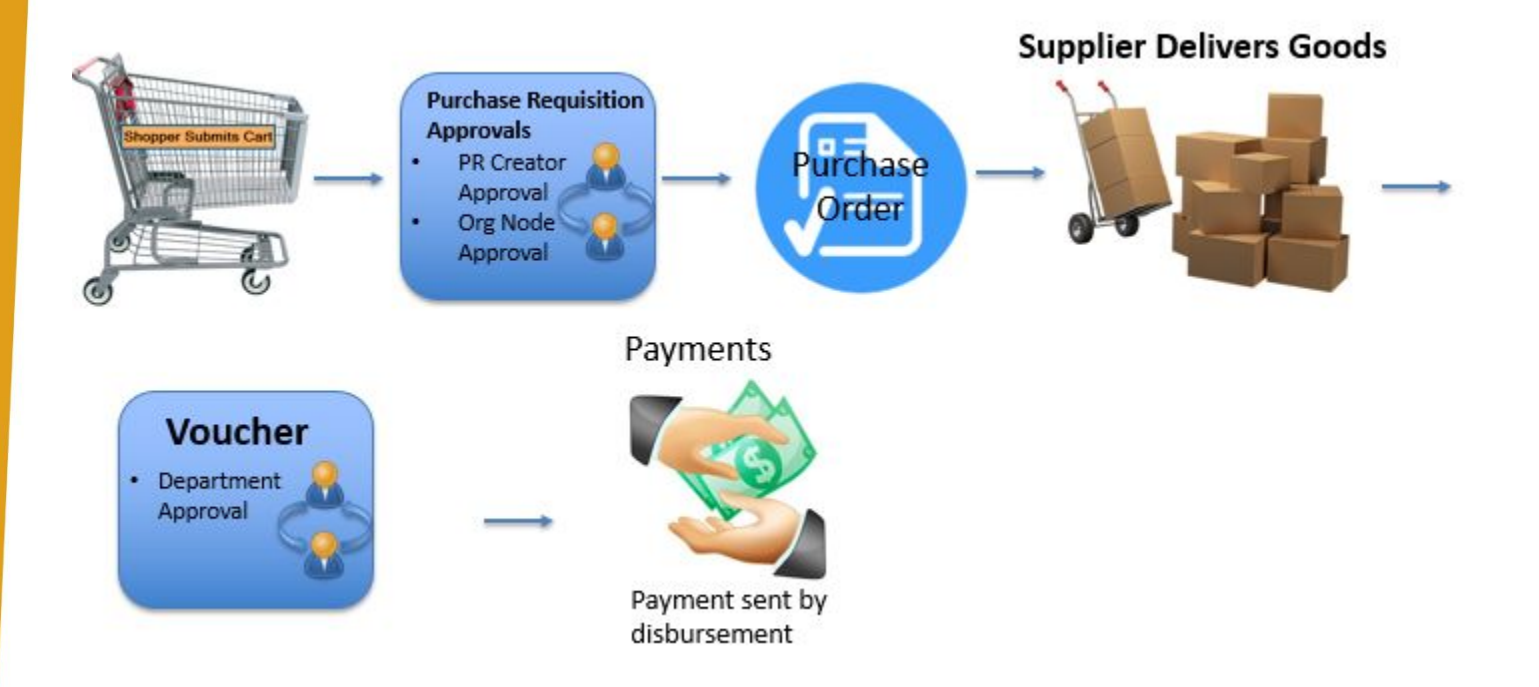

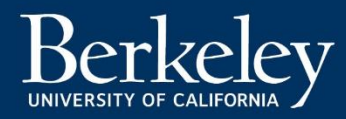

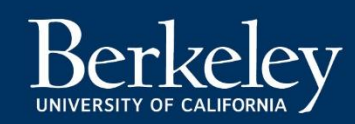

### Supply Chain Management

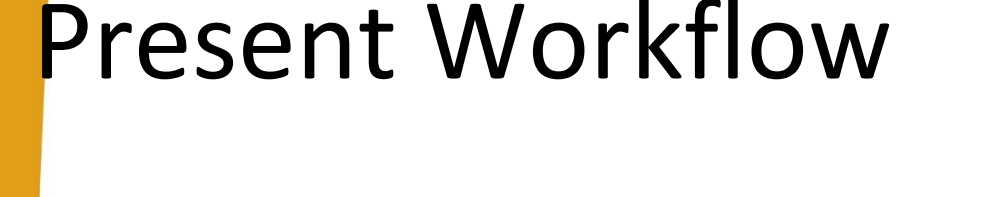

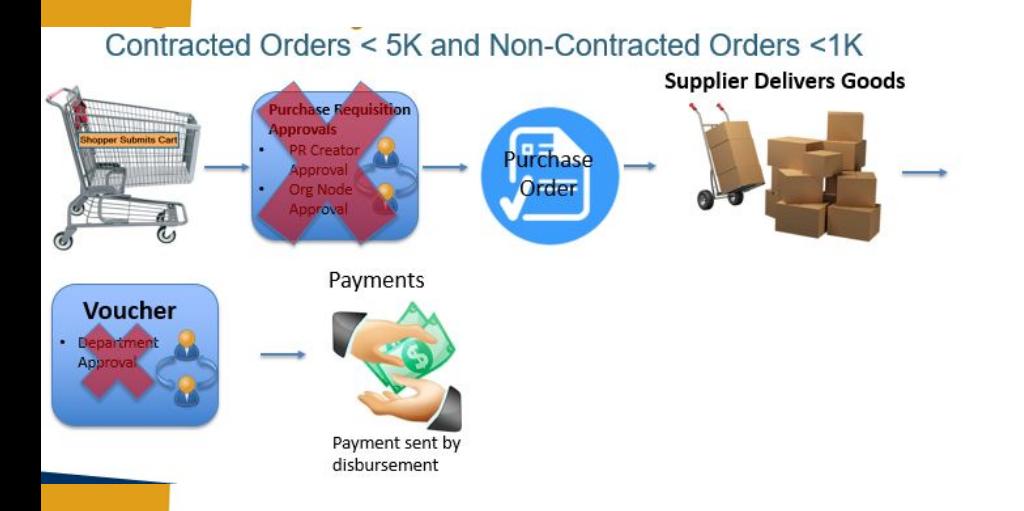

#### **2 Way Match 3 Way Match**

#### Contracted Orders > 5K and Non-Contracted Orders >1K

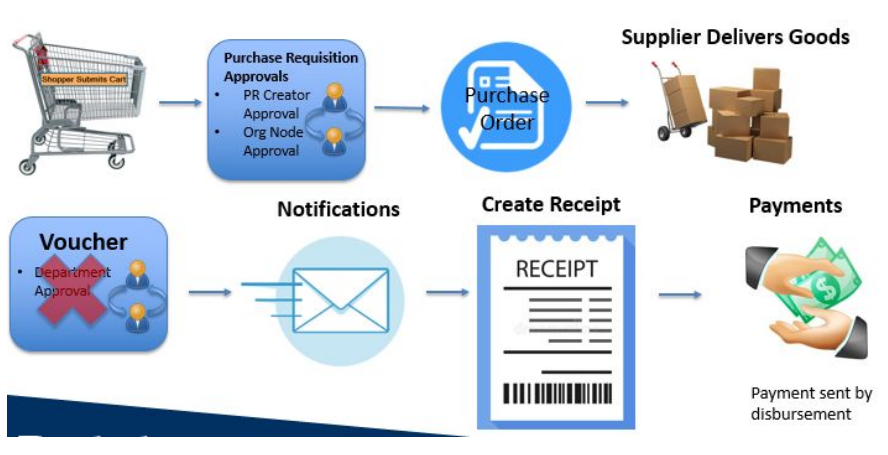

### **Overview**

- A change order is any modification to a purchase **order**
- Change orders **do not** clear Match Exceptions.
	- Match Exceptions will be resolved in BearBuy and approved by the departments.
- User must have the role of Change Order Preparer to change a Purchase Order.
- If the requisition was modified previously by a buyer then that buyer is responsible for future change orders
	- If a change will increase the dollar amount to a buyer's threshold then the change order should be handled by the buyer

#### **Changes to a PO include:**

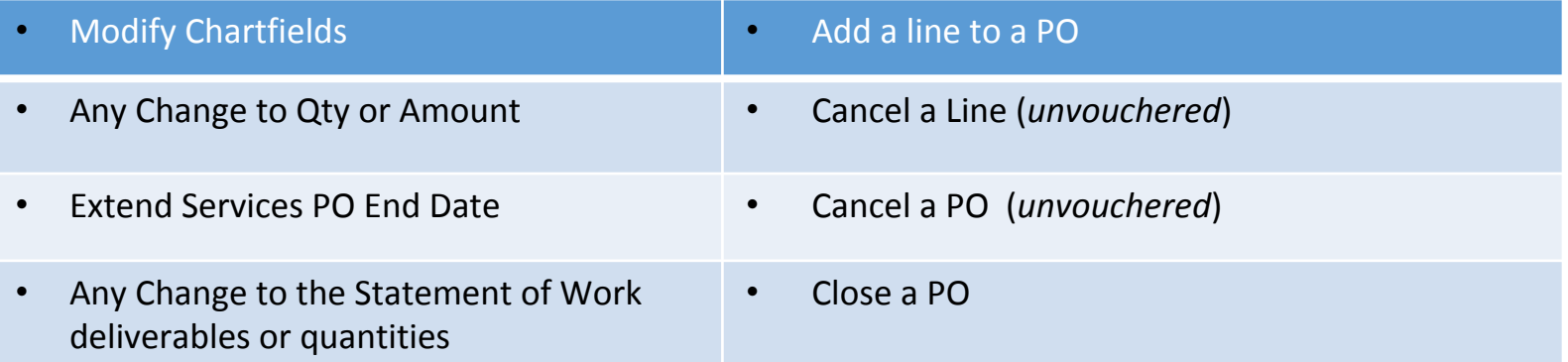

#### **Change Order Documentation:**

Any needed documentation should be attached. See SCM [Required PO Documents](https://supplychain.berkeley.edu/campus/procurement/purchasing-goods-and-services/required-po-documents) for specific document needs

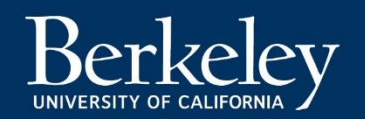

## **Overview**

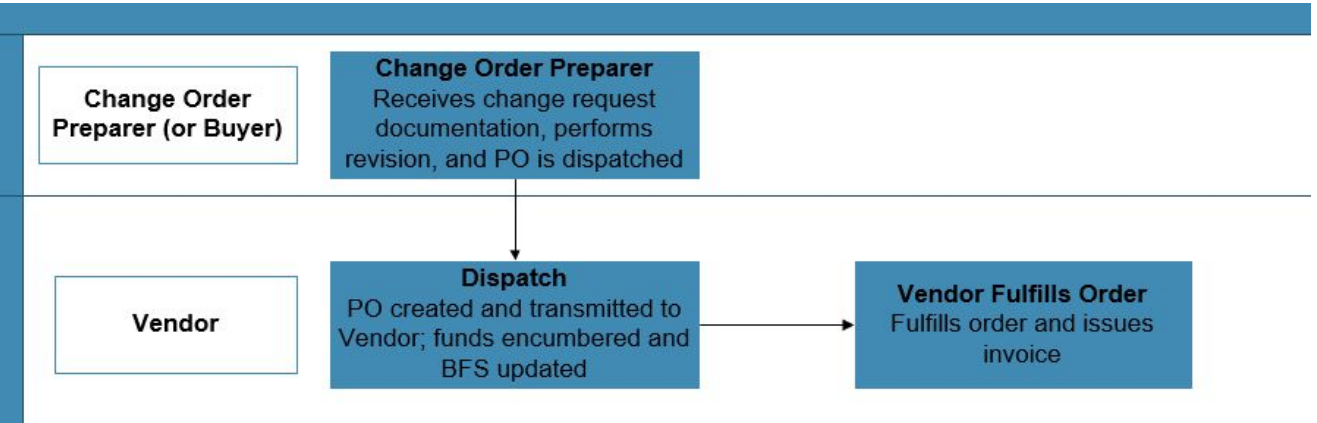

- Change orders do not have an approval workflow.
	- Once a change order is finalized it exports to BFS.
	- Changes export to BFS every half hour
- Change order preparers should determine if the PO revisions must be sent to the Supplier and select the appropriate checkbox.
	- **–** When finalizing the revision, the user should select the "Distribute PO" box if they want the revised PO sent to the supplier
- Evidence documenting approval of the change order should be included
	- Can include via the Comments tab.
- Change order preparers must ensure changes transmit to BFS successfully (visual confirmation by checking BFS)

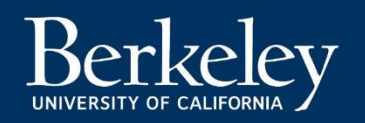

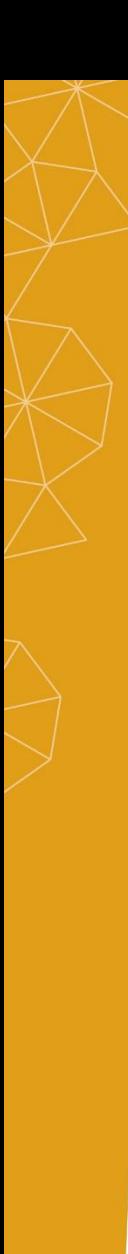

### **Considerations**

### *Do Not Cancel a PO if:*

- ... PO is partially or fully matched
- ... PO distribution/schedule/line has an active voucher
- ... After a change order has occurred
- … After Supplier has fulfilled the order

### *Invalid information may appear as*

- … Invalid Chartfields
- … Invalid Distribution/line
- … Merchandise Amount (\$0 lines)

NOTE: Make sure to validate Chart of Account information (COA) before performing a COA change. Use the **[BFS COA Validation Lookup](http://coa.berkeley.edu)** tool.

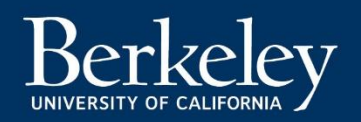

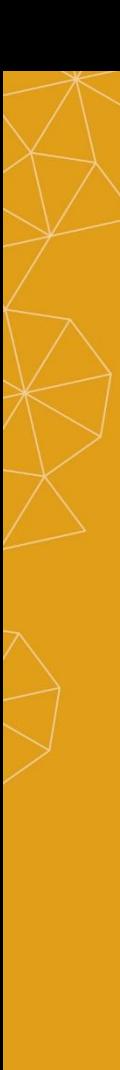

### **Best Practices**

### **Steps to perform a PO Change**

- 1. Make the change update the PO
- 2. Decide if Vendor needs a dispatched copy
- 3. Add comment to the PO to explain the change
- 4. Critical last step: **Must Finalize** the change order to establish the new version of the PO
	- Always finalize your revision.
	- Caution: Do not finalize Change Orders back to back because it might not port through to BFS

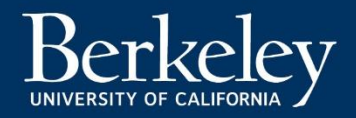

### **Common Issues And How To Avoid Them**

- When performing a **Split by Amount** on a PO with **multiple lines**, perform the split at the line level not at the accounting codes header.
	- Splitting by Amount at the header on a multiple line PO will result in an error
	- Header total applies to each individual line

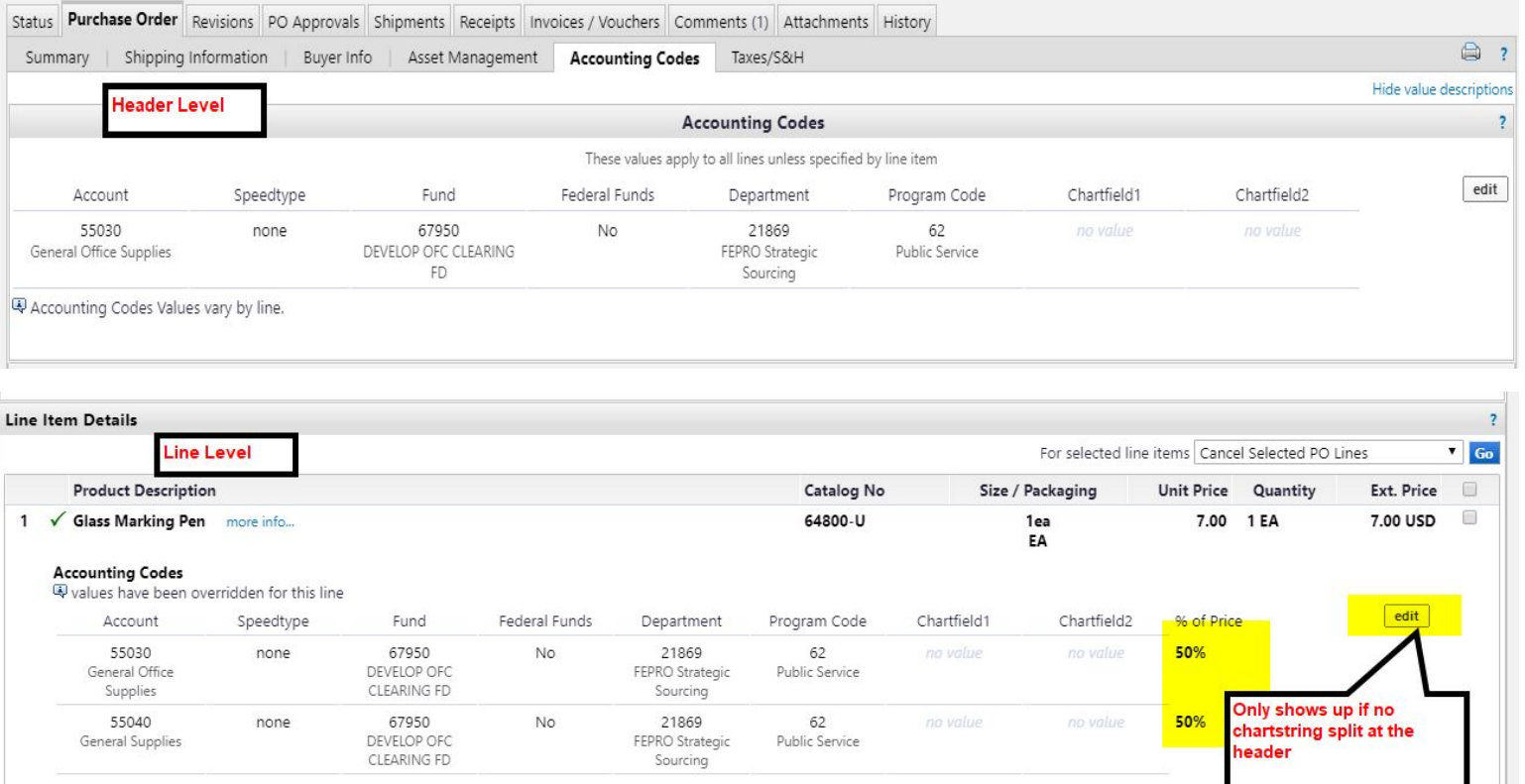

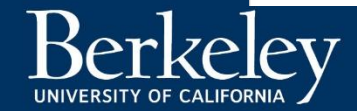

## **Common Issues And How To Avoid Them Cont.**

- **● If a PO or PO line is completely vouchered you cannot change chartstring values. To change the chartstring coding for the vouchered amount you will have to perform a financial journal entry.**
- If you are requested to close a PO, please ensure:
	- No existing associated vouchers are pending payment (in process and/or payable status)
	- PO has at least 1 paid voucher. No vouchers = payment pending.
- Research and resolve any PO errors from bfs1@berkeley.edu
- If assistance is needed, please email [bearbuyhelp@berkeley.edu](mailto:bearbuyhelp@berkeley.edu) to create a ticket.
- Email subject line: Sciquest PO Validation Error (BFSPROD)
- Vouchers will not pay if your PO revision does not export to BFS successfully
- Link to Change Order Preparer Document:

[https://supplychain.berkeley.edu/sites/default/files/module6-change\\_order\\_and\\_match\\_exception\\_v7.doc](https://supplychain.berkeley.edu/sites/default/files/module6-change_order_and_match_exception_v7.doc)

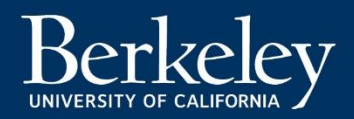

# **Change Order - Reminders**

#### **Line Item Cancellation**

- **• Line item does not export until PO revision is finalized in BearBuy**
	- Can not be un-canceled

#### **Change Order Requests**

- Orders ≤\$9,999.99 and/or doesn't contain a Buyer's name
	- Enter a comment in the PO addressed to your **Regional Group contact** in the "add email recipient" link

- Orders ≥\$10,000.00PO's or that list a Buyer's name
	- Enter a comment in the existing PO addressed to your department's assigned Buyer
- Regional Buyer Contact can be found at: <https://supplychain.berkeley.edu/procurement/contact-your-buyer>
- Regional Website Contact information:
	- <https://portal.berkeley.edu/regions>
	- <https://bearsregion.berkeley.edu/regional-services/purchasing-and-reimbursements>
	- <https://champs.berkeley.edu/regional-services/purchasing-and-reimbursements>
	- <https://shareregion.berkeley.edu/regional-services/purchasing-and-reimbursements>
	- <https://pros.berkeley.edu/regional-services/purchasing-and-reimbursements>
	- <https://bioregion.berkeley.edu/regional-services/purchasing-and-reimbursements>
	- <http://www.erso.berkeley.edu/erso/content/purchasing>

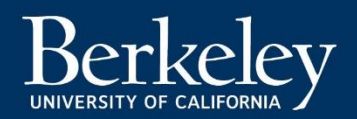

# **Change Order – Common Mistakes**

#### **It is important that change orders are done correctly. If incorrect, an export error is sent from [bfs1@berkeley.edu](mailto:bfs1@berkeley.edu) to the OWNER of the Purchase Order or the Change Order Preparer.**

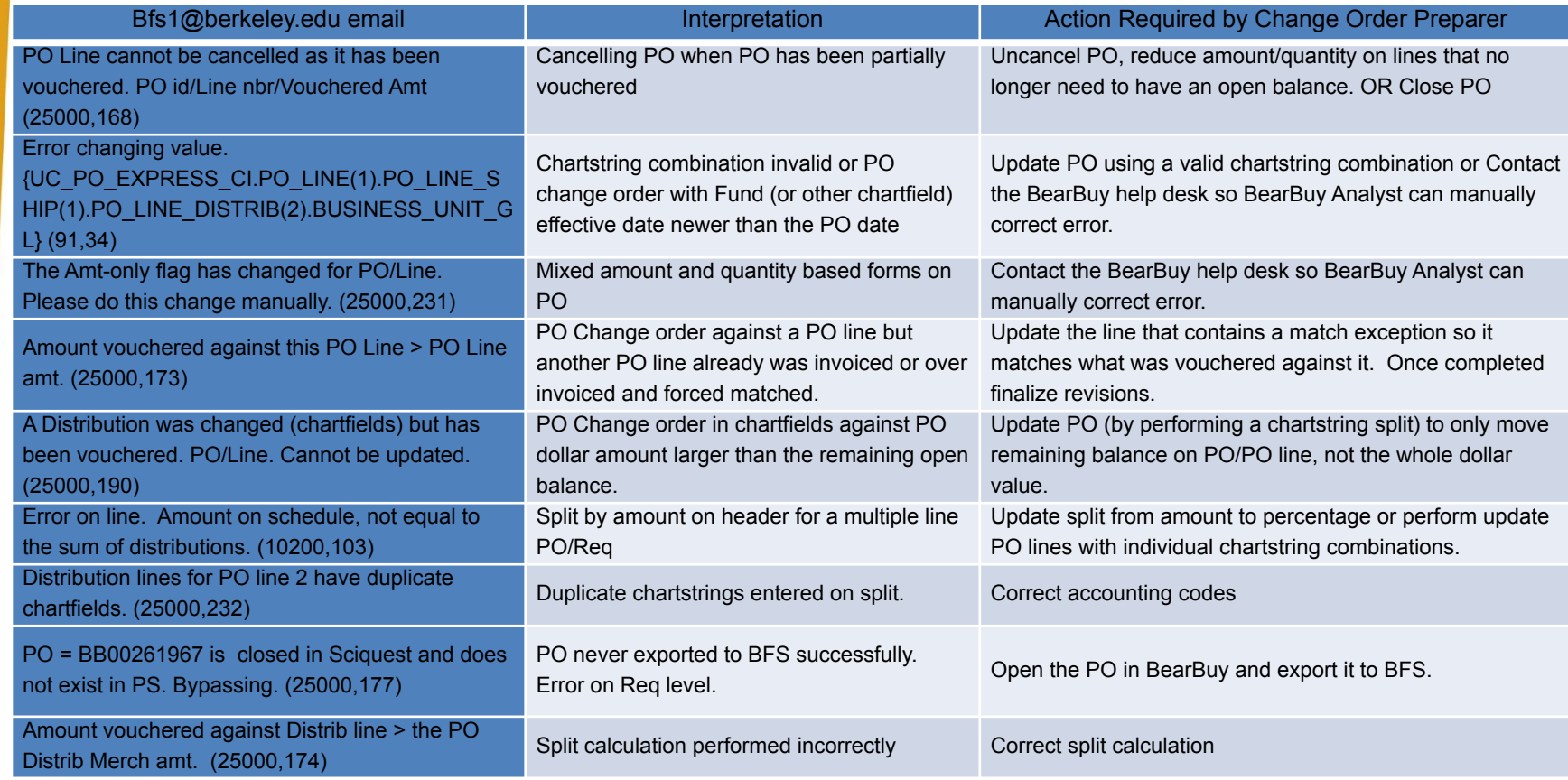

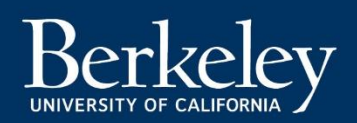

BearBuy User Training

# **RESOURCES & SUPPORT**

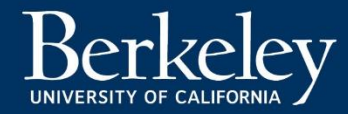

### **Resources**

- The BearBuy website is the source for the most up to date news, announcements and training resources
	- [supplychain.berkeley.edu/bearbuy.](http://procurement.berkeley.edu/bearbuy)
- The Supply Change Management Procurement website is the source for the most up to date requirements
	- Required PO Documents
		- <https://supplychain.berkeley.edu/campus/procurement/required-po-documents>
	- Amendments and Change Orders
		- <https://supplychain.berkeley.edu/campus/procurement/amendments-change-orders>

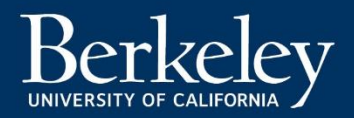

# **Help Desk**

- BearBuy Help Desk #1 place to stop for help:
	- o BearBuy information (about BearBuy)
	- o Recommended best practices
	- o Technical assistance
	- o Policy related questions
	- o Much more!
- Contact the BearBuy help desk!
	- (510) 664-9000 Option 1, Option 2
	- Mon-Fri 8 AM to 5PM
	- [Email BearBuy Help](mailto:bearbuyhelp@berkeley.edu) (bearbuyhelp@berkeley.edu)

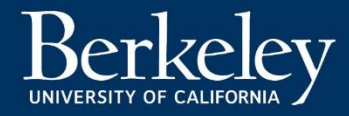